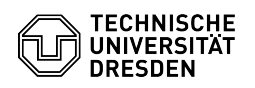

## Hinzufügen von LDAP-Gruppen in Datashare

30.06.2024 14:40:13

## **FAQ-Artikel-Ausdruck**

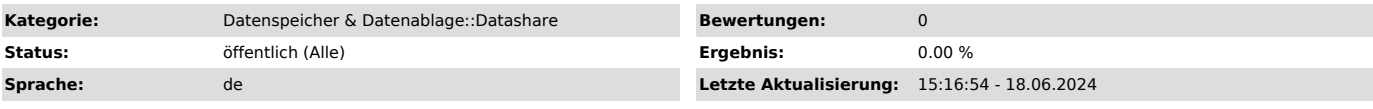

*Schlüsselwörter*

Benutzergruppe Datashare Gruppe Gruppenfilter Gruppenverwaltung LDAP OpenLDAP Untergruppe datashare Group group user

## *Lösung (öffentlich)*

Ab dem 29.05.2024 ist es möglich, nutzerdefinierte LDAP-Gruppen in den Datashare zu integrieren und diese als Ziel für Freigaben zu verwenden.

Für das Einbinden von [1]externem Speicher ist die Verwendung einer LDAP-Gruppe zwingend erforderlich.

Hinzufügen einer Gruppe 1. ) Navigieren Sie in die Gruppenverwaltung im Self Service Portal und öffnen Sie die LDAP-Gruppe, die Sie fortan in Datashare verwenden möchten.

2.) Gehen Sie in den Reiter "Dienste" und klicken Sie auf "Dienst hinzufügen"

3.) Wählen Sie den Dienst "Datashare" aus und speichern Sie die Eingabe.

4.) Die Gruppe wird nun im Hintergrund in den Datashare synchronisiert. Dieser Vorgang kann bis zu einer Stunde in Anspruch nehmen. Selbiges gilt auch für nachträgliche Änderungen, z.B. dem Hinzufügen neuer Mitglieder in die Gruppe.

5.) Nach der Sychronisation steht die Gruppe für Freigaben im Datashare zur Verfügung. In der Empfängersuche muss dabei der eindeutige Gruppenname verwendet werden (in unserem Beispiel tud-datashare-testgruppe).

Deprovisionierung Innerhalb der Gruppenverwaltung gibt es nach aktueller<br>Prozesslage keine Deprovisionierung. Das heißt, auch nach dem Ausscheiden<br>aller Eigentümer bleiben die einst definierten Gruppen samt Mitgliederbeziehungen erhalten.

Es ist jedoch möglich, eine manuelle Löschung im Self Service Portal<br>herbeizuführen. In diesem Fall erfolgt das Löschen der Gruppe im Datashare in<br>der jeweils darauffolgenden Nacht.

Achtung: Dies schließt sämtliche Freigaben ein, die an diese Gruppe durchgeführt wurden!

[1] https://tickets.tu-dresden.de/otrs/public.pl?Action=PublicFAQZoom;ItemID=1117